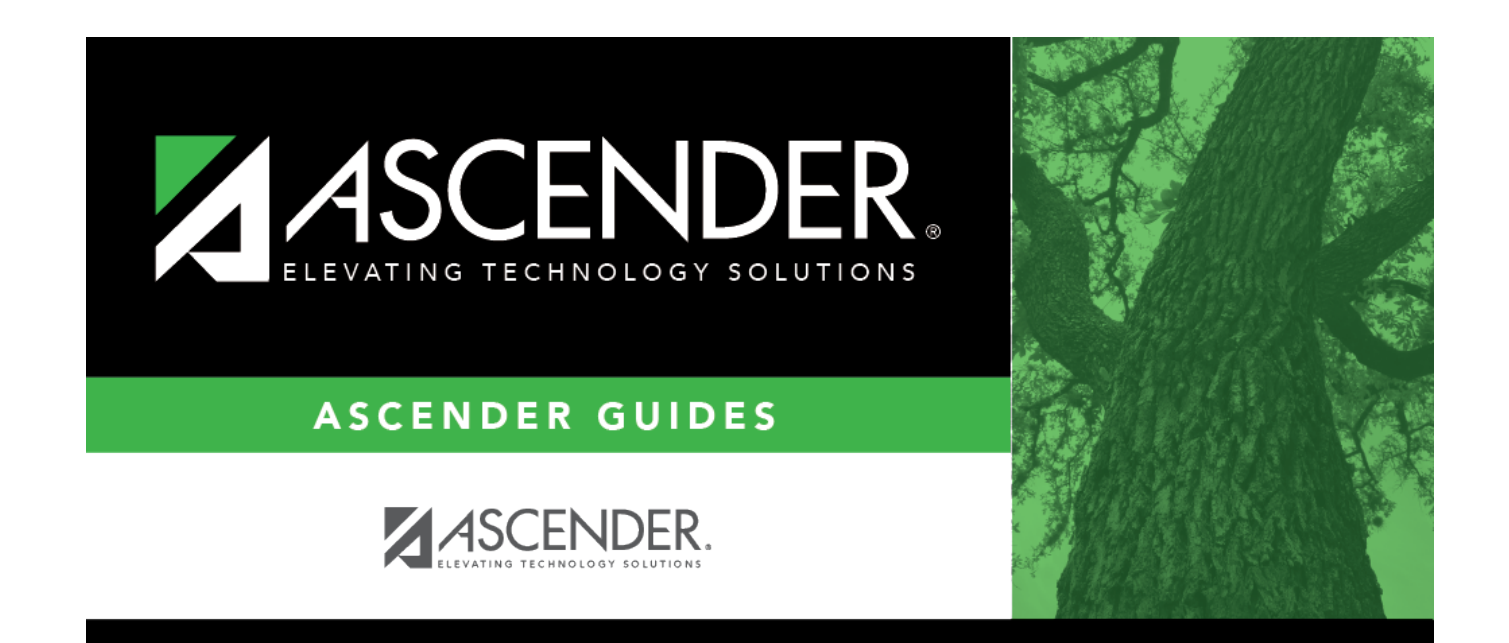

## **Graduation Plans**

### **Table of Contents**

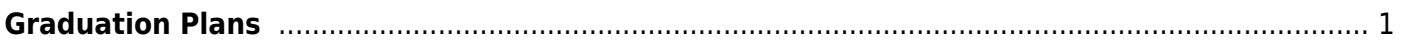

# <span id="page-4-0"></span>**Graduation Plans**

#### *Graduation Plan > Maintenance > District > Tables > Graduation Plans*

This tab allows you to maintain a district-level code table for graduation plans. Each plan must be associated with a PEIMS graduation type code.

### **Update data:**

Existing graduation plans are displayed.

A blank row is displayed at the end of the list.

If no graduation plans exist, a blank row is displayed.

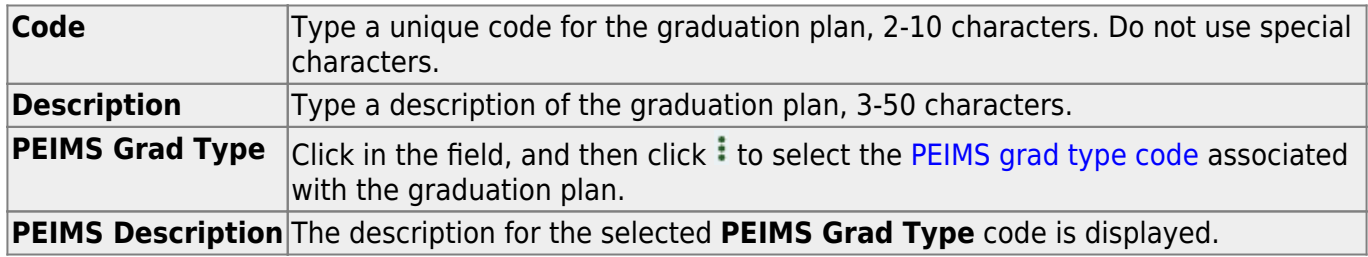

❏ Press TAB to add a new row to the grid.

#### ❏ Click **Save**.

Or, press ENTER to save and add a new row to the grid.

**NOTE:** You can only update the description; you cannot update a code. To change a code, you must delete and re-enter the code and description.

[Delete a graduation plan.](#page--1-0) 而

> 1.Click  $\blacksquare$  to delete a row. The row is shaded red to indicate that it will be deleted when the record is saved. You can select multiple rows to be deleted at the same time.

2. Click **Save**. You are prompted to confirm that you want to delete the row. Click **Yes** to continue. Otherwise, click **No**.

You can save edits and delete records in the same step (i.e., the changes are all committed when the record is saved).

A graduation plan cannot be deleted if it is assigned to at least one student. If a graduation plan has been assigned to a student in the past, it is possible that a course record is associated with the student which will also prevent you from deleting the graduation plan.

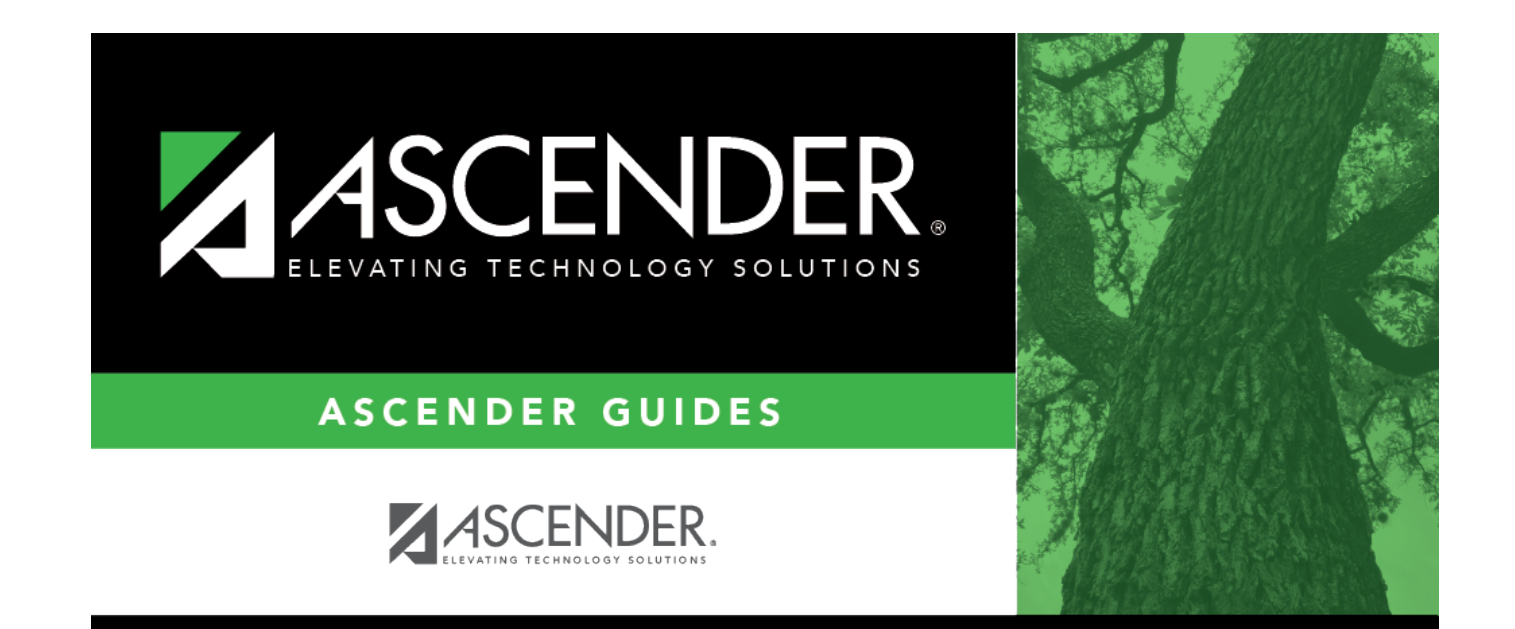

### **Back Cover**